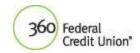

## 360FCU Visa® Credit Card eStatement User Agreement

By enrolling into eStatements, you hereby agree that you have read and understand each of the statements below:

- You are electing to receive your monthly credit card billing statement in an electronic format. Paper billing statements will no longer be sent to you after one or two additional cycles. At any time, you may choose to discontinue electronic statement and return to paper statements by accessing the View Statements page and clicking on Go Paperless and clicking on submit to cancel your enrollment in eStatements.
- Communication regarding your credit card account with us may be provided to you through the electronic statement or through traditional (paper) methods.
- You agree to provide us with and maintain in our records, a valid and functional email account through which we may contact you regarding your billing statement. In order to update your email account after you have enrolled, please visit the My Profile section and modify the home email address. The home email address listed is where eStatements will be sent. It is your responsibility to maintain a valid and active email account on our records in order to receive communication from us regarding your billing statement.
- If a paper statement for your account is needed, you may use the PDF download option within the online electronic statement presentation without any fees. You can also contact Cardholder Services or Member Services to obtain a paper copy of your statement. Please note that a fee may be assessed for a paper statement copy requests received by Cardholder Services or Member Services.
- In order to utilize electronic statements, you should be using compatible browser and operating system. This list can be found at this link. <a href="https://www.360fcu.org/360fcu/BrowserSupport2015.pdf">https://www.360fcu.org/360fcu/BrowserSupport2015.pdf</a>
  To download the most current version of Adobe® Acrobat® at no charge please visit <a href="https://www.acrobat.com">www.acrobat.com</a>.